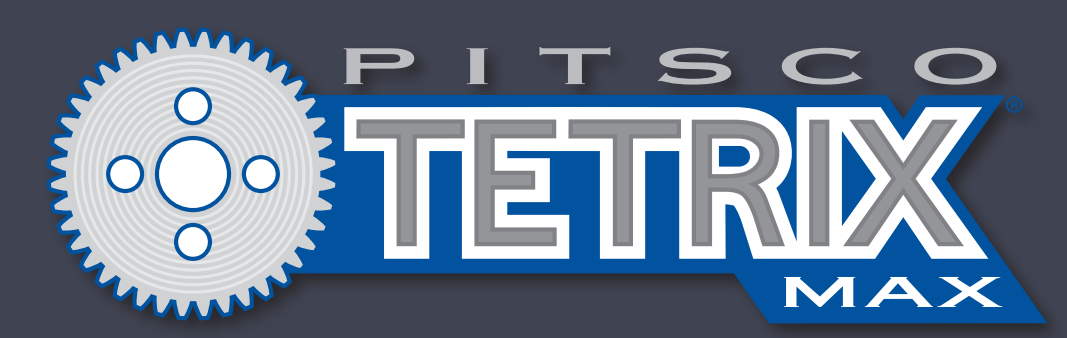

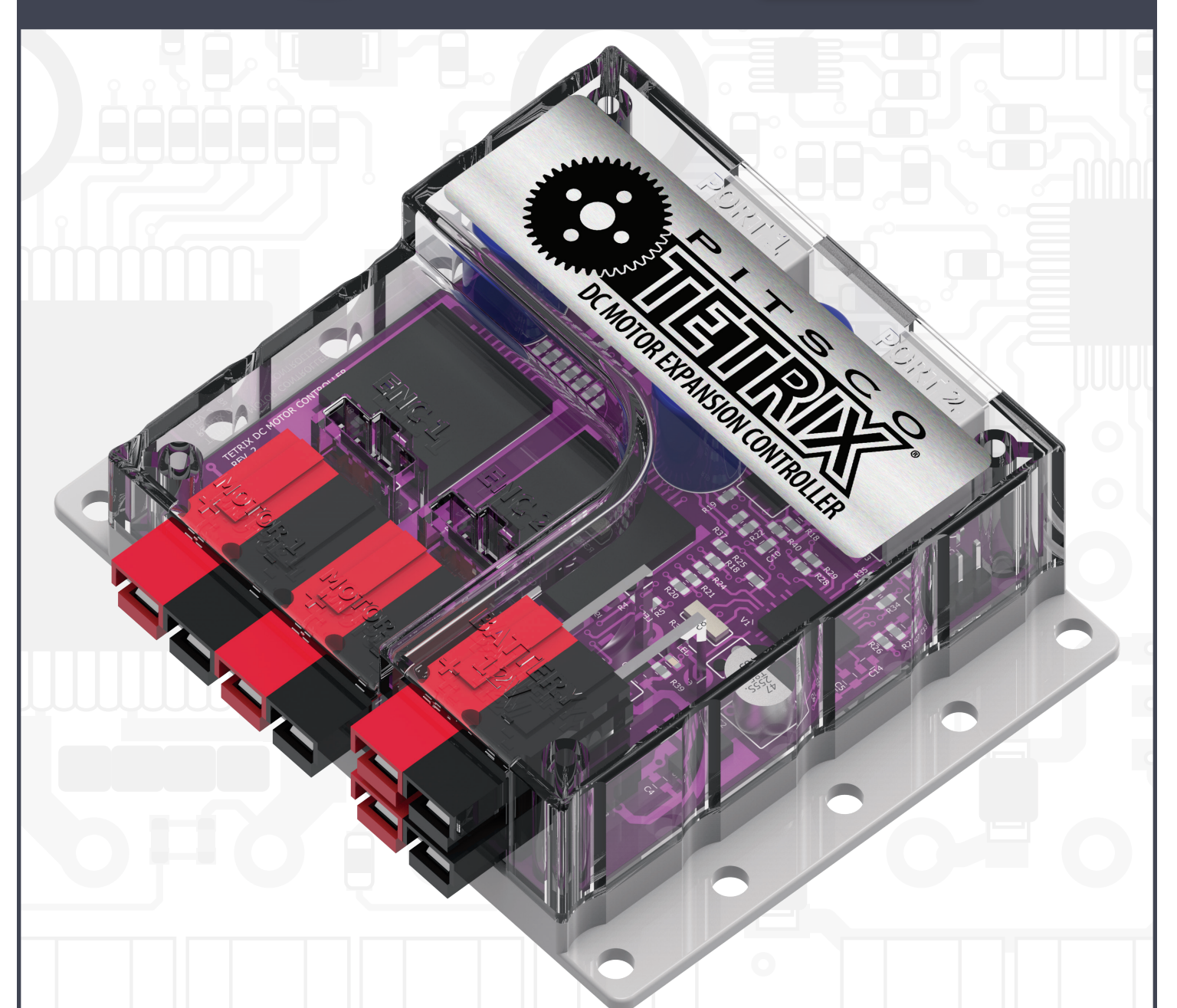

# **TETRIX® DC Motor Expansion Controller Technical Guide**

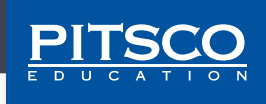

Content advising by Paul Uttley. *SolidWorks*® *Composer*™ and *KeyShot*® renderings by Tim Lankford, Brian Eckelberry, and Jason Redd. Desktop publishing by Todd McGeorge. ©2017 Pitsco, Inc., 915 E. Jefferson, Pittsburg, KS 66762

All rights reserved. This product and related documentation are protected by copyright and are distributed under licenses restricting their use, copying, and distribution. No part of this product or related documentation may be reproduced in any form by any means without prior written authorization of Pitsco, Inc.

All other product names mentioned herein might be the trademarks of their respective owners.

A downloadable PDF of the most recent version of this guide can be found at **https://www.TETRIXrobotics.com/TETRIX-MAX-DC-Motor-Expansion-Controller**.

V1.0 12/17 This device complies with Part 15 of the FCC Rules. Operation is subject to the following two conditions: (1) this device may not cause harmful interference, and (2) this device must accept any interference received, including interference that may cause undesired operation.

# **TETRIX® DC Motor Expansion Controller Technical Guide**

#### **General Description**

The TETRIX® MAX DC Motor Expansion Controller is a DC motor expansion peripheral designed to allow the addition of multiple DC motors to the PRIZM® Robotics Controller. The device provides an additional two DC motor output channels and two quadrature encoder inputs for increased motor control capacity. Additional expansion controllers can be daisychained for a total of four motor expansion controllers connected to the PRIZM at one time. The onboard firmware provides a comprehensive set of programmable motor control functions.

The TETRIX MAX DC Motor Expansion Controller features the following:

- Connects to the PRIZM expansion port, enabling users to control up to two additional 12-volt DC motors
- Up to four motor controllers can be connected to the PRIZM expansion port.
- Has two H-bridge outputs to control the speed and direction of two DC motors
- Includes two quadrature encoder input ports
- Additional power and expansion ports support daisy chain configurations.
- Can be connected to the LEGO® EV3 Brick and National Instruments' myRIO. Software blocks can be downloaded from the product page for this controller at **TETRIXrobotics.com**.

#### **What's Included**

- TETRIX MAX DC Motor Expansion Controller
- TETRIX MAX Powerpole Extension Cable
- Daisy chain data cable

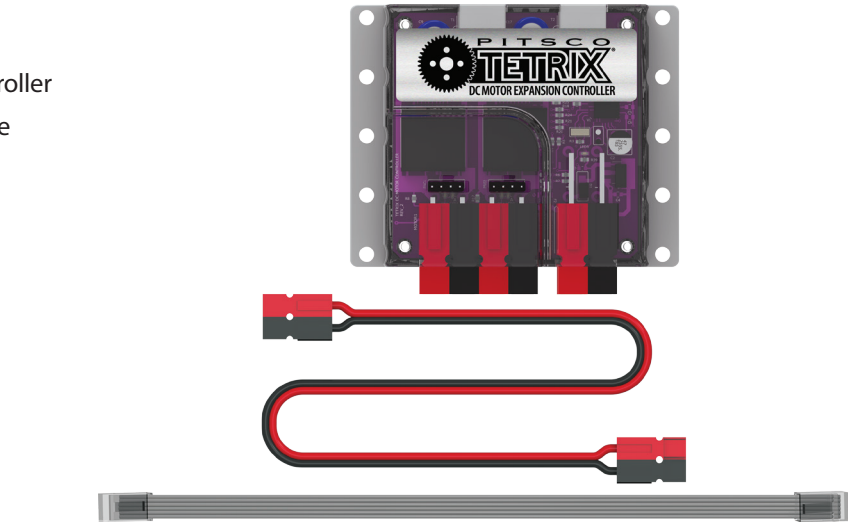

#### **Connections**

The DC motor expansion controller connects to the PRIZM battery power expansion terminals using the included Powerpole extension cable. The motor controller's data port connects to the PRIZM expansion port using the included data cable. Additional motor controllers can be daisy-chained for increased motor channel capacity. Up to four motor controllers can be daisy-chained to a single i2C data bus.

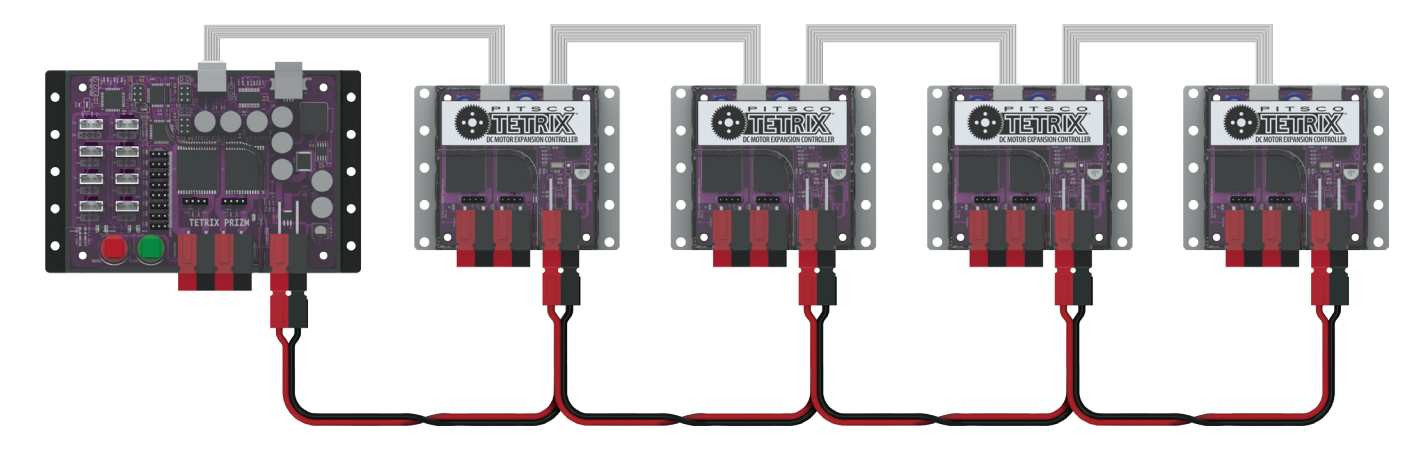

The four expansion controllers can be a mix of DC and servo motor expansion controllers. The TETRIX Servo Motor Expansion Controllers (44355) can be added to increase the number of servo motor channels for programming and control. Each motor controller in the daisy chain must have a unique i2C address, or ID, in order to communicate. By default, the DC motor expansion controller uses ID Number 1, and the servo expansion controller uses ID Number 2. The unique ID of any additional controllers in the daisy chain can be set or changed by using software commands. ID numbers supported by the PRIZM Arduino Library are 1, 2, 3, and 4. There are programming examples in the TETRIX PRIZM Arduino Library that demonstrate how to read a motor controller ID and how to set and change the ID.

The operation of the motor controller is very similar to the PRIZM controller because they use comparable command formats. The TETRIX PRIZM Arduino Library has been updated to support the DC motor expansion controller. The TETRIX PRIZM Arduino Library contains several sketches in the examples folder that demonstrate how to program using the DC motor expansion controller and PRIZM. A thorough understanding of how to program using PRIZM and completion of the activities within the *TETRIX PRIZM Robotics Controller Programming Guide* are highly recommended to better understand the programming application of the DC motor expansion controller. The appendix provides a detailed description of each function used by the TETRIX PRIZM Arduino Library for interfacing with the DC motor expansion controller. Please be sure to download and install the latest TETRIX PRIZM Arduino Library from the TETRIX website at **TETRIXrobotics.com/ PRIZMdownloads**.

#### **Important Safety Information**

**Caution:** Use only a TETRIX battery pack that is equipped with an in-line safety fuse. Failure to do so could result in damage or injury. Connect the TETRIX battery pack to either the top or bottom red/black power inlet row at the battery connection port. Do **not** connect two battery packs to the PRIZM controller.

#### **Attaching the DC Motor Expansion Controller**

The DC motor expansion controller mounting holes are spaced to align with the TETRIX hole pattern. The expansion controller can be attached to the TETRIX building elements using the screw and nut hardware included in the TETRIX robotics sets.

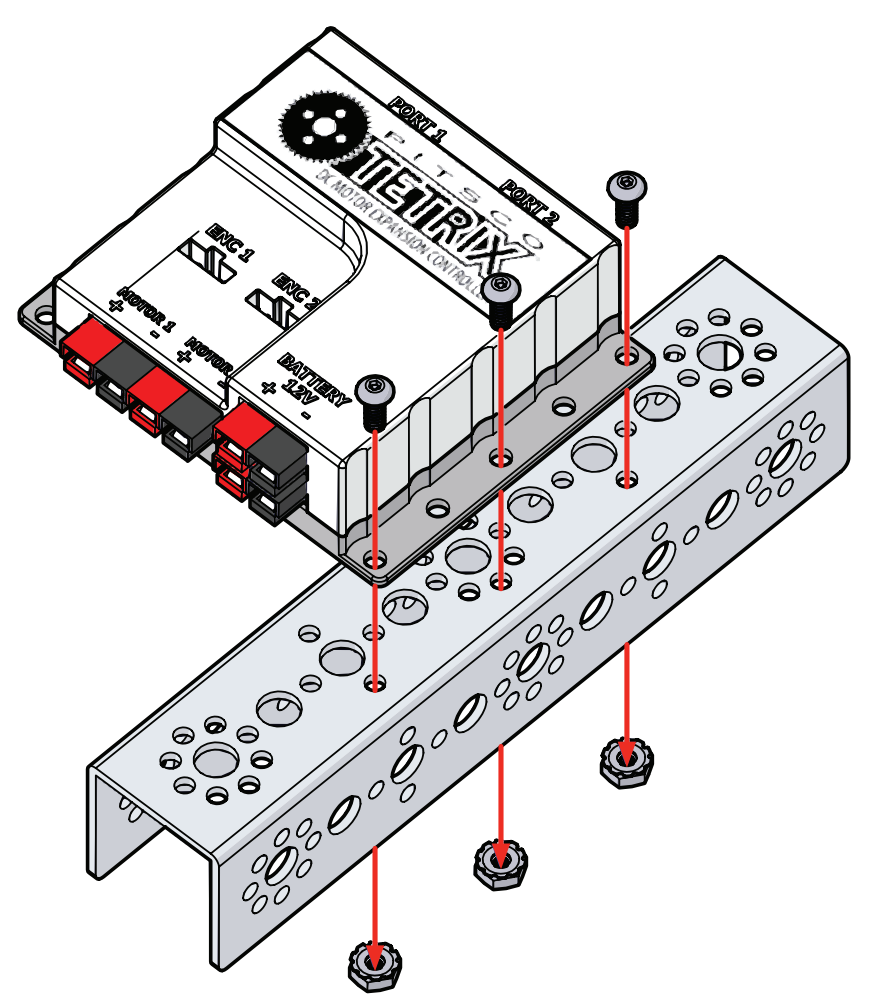

#### **Supported Software and Additional Resources**

The DC motor expansion controller is designed with flexibility in mind and can interface with any master controller with an i2C communications bus. Pitsco Education provides software support materials and other resources that enable the DC motor controller to interface with the PRIZM controller, the LEGO MINDSTORMS® EV3 Brick, and the National Instruments myRIO.

The DC motor controller can interface with other devices such as Raspberry Pi or Arduino, but software support is not provided.

#### **Support for LEGO MINDSTORMS EV3**

While the DC motor expansion controller has been designed to work primarily with the TETRIX PRIZM Robotics Controller, it can also be connected directly to the LEGO EV3 Brick for programming and control of TETRIX DC gearhead motors.

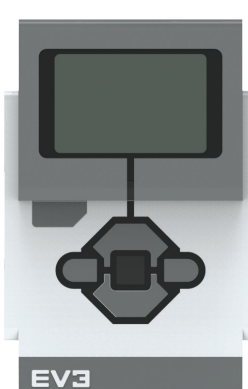

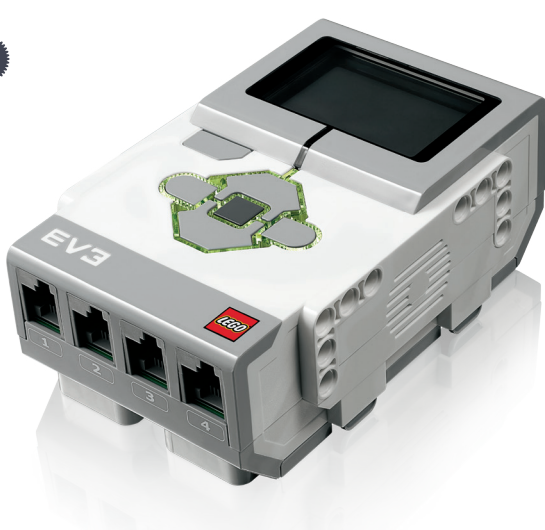

You will need a TETRIX MAX 12-volt rechargeable battery and power switch kit to supply power to the controller. The daisy chain data cable that comes with the DC motor expansion controller will connect to the EV3 sensor ports.

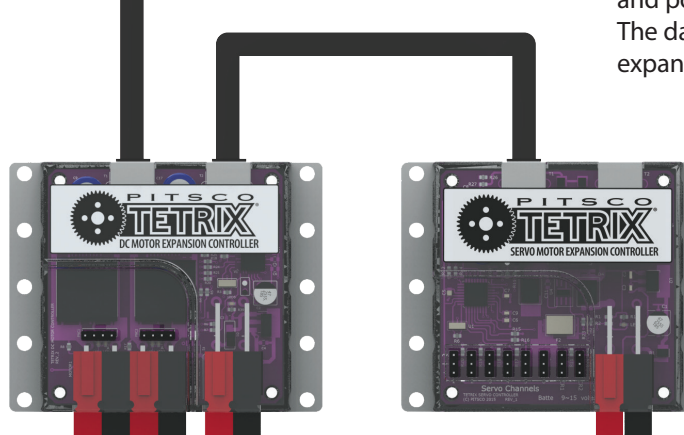

EV3 programming blocks for the DC motor expansion controller are available for free download at **TETRIXrobotics.com/TETRIX-MAX-DC-Motor-Expansion-Controller**.

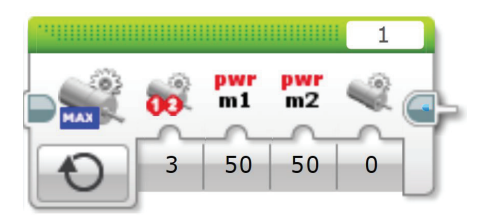

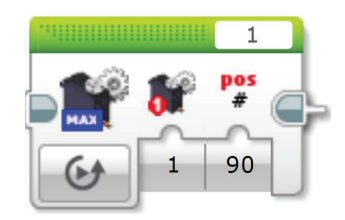

#### **Support for National Instruments myRIO**

In addition, there is support for the National Instruments myRIO platform to enable TETRIX DC motor control using the *LabVIEW*™ programming language.

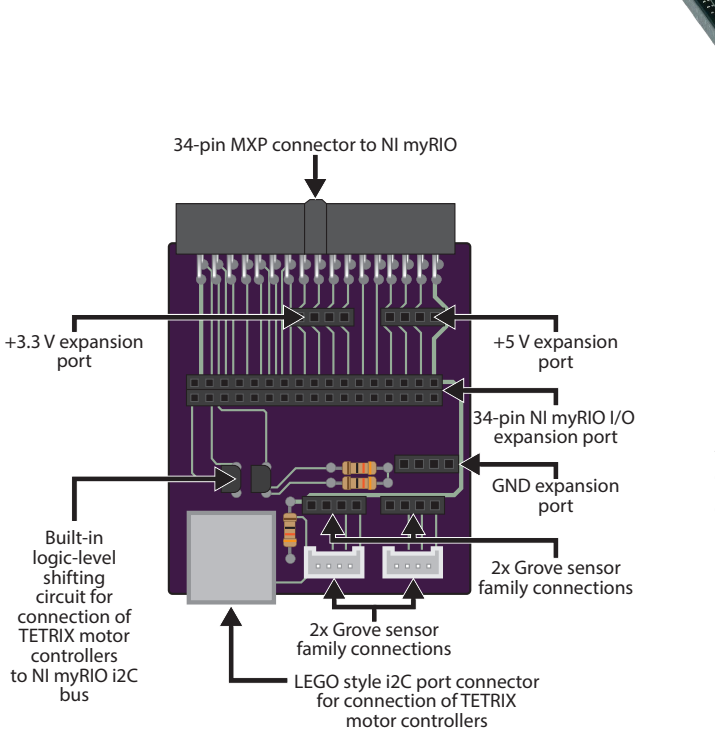

A hardware adapter (41306) enables easy connection of expansion controllers to the myRIO MXP ports.

A free downloadable TETRIX *LabVIEW* control palette and user documentation are available for download at **TETRIXrobotics.com/Competition/WRO/Kit\_and\_Resources**.

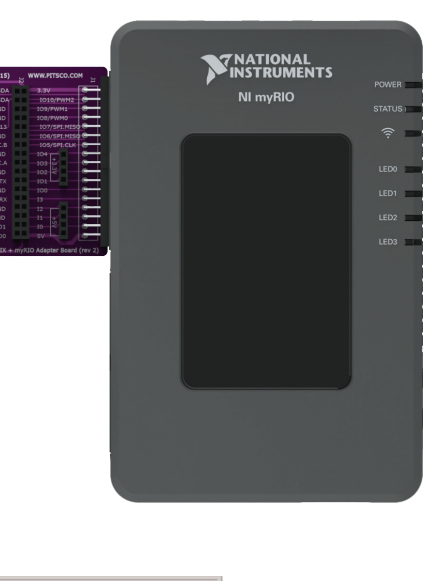

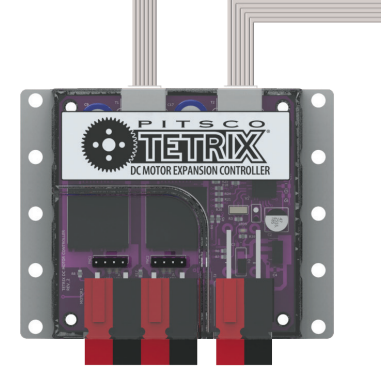

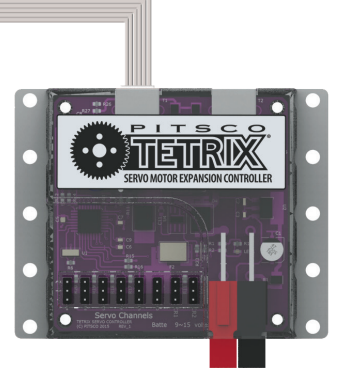

### **General Hardware Specifications**

This section provides details on the communications of the DC motor expansion controller. This information can be used to interface with any master controller with an i2C communications bus.

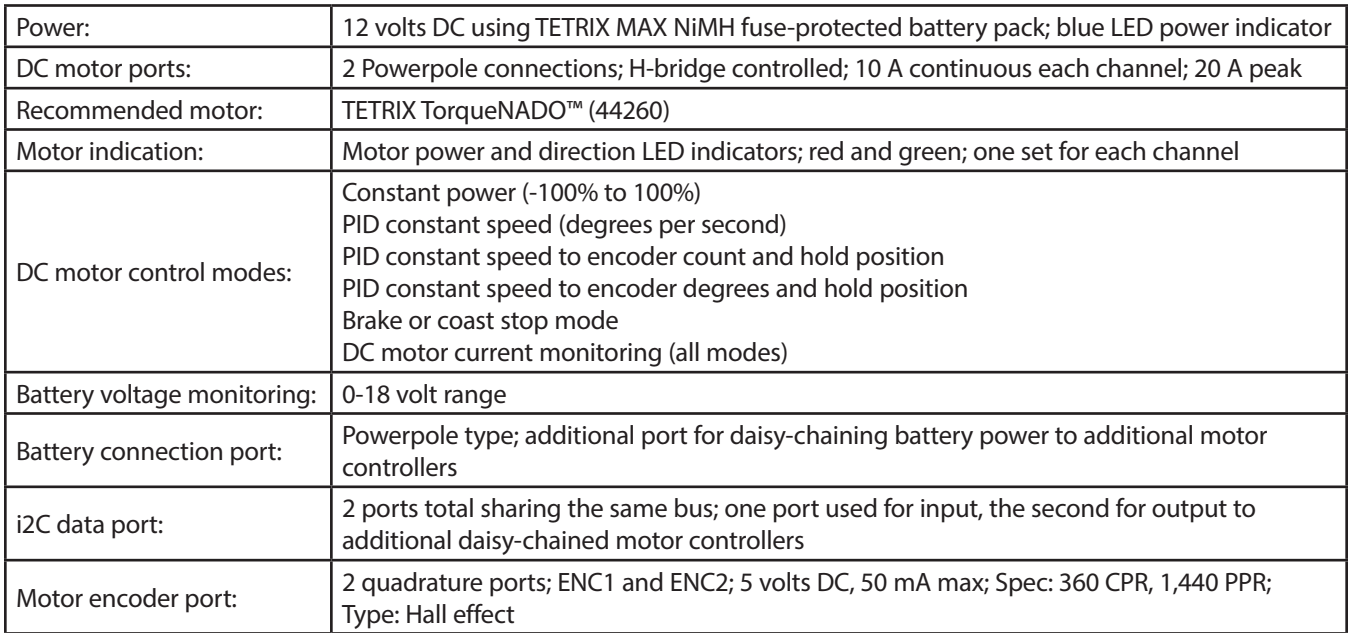

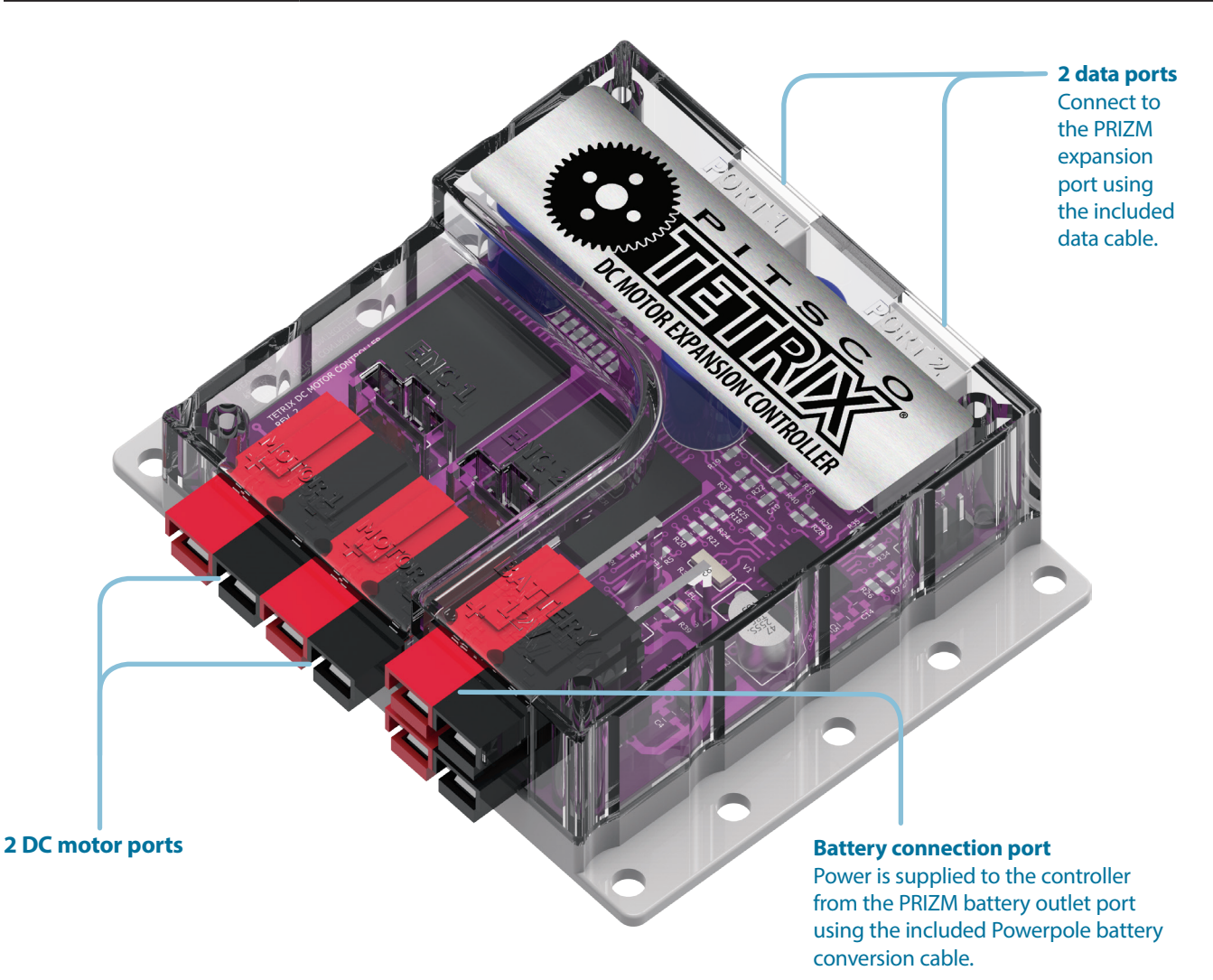

#### **TETRIX MAX DC Motor Expansion Controller Library**

Following is a quick reference for each expansion controller function supported by the TETRIX PRIZM Arduino Library. **Note:** Unless changed, the default ID# for the DC motor expansion controller is 1.

readDCFirmware(ID#); setExpID(ID#); readExpID(); WDT\_STOP(ID#); ControllerEnable(ID#); ControllerReset(ID#); setMotorPower(ID#, motor#, power); setMotorPowers(ID#, power1, power2); setMotorSpeed(ID#, motor#, speed); setMotorSpeeds(ID#, speed1, speed2); setMotorTarget(ID#, motor#, speed, target); setMotorTargets(ID#, speed1, target1, speed2, target2); setMotorDegree(ID#, motor#, speed, degrees); setMotorDegrees(ID#, speed1, degrees1, speed2, degrees2); setMotorInvert(ID#, motor#, invert); readMotorCurrent(ID#, motor#); readMotorBusy(ID#, motor#); readEncoderCount(ID#, enc#); readEncoderDegrees(ID#, enc#); resetEncoder(ID#, enc#); resetEncoders(ID#); readBatteryVoltage(ID#); setMotorSpeedPID(ID#, P, I, D);

setMotorTargetPID(ID#, P, I, D);

#### **TETRIX MAX DC Motor Expansion Controller Arduino Library Functions Chart**

Please be sure to download and install the latest version of the TETRIX PRIZM Arduino Library for the most up-to-date programming features and functionality.

All the DC motor control functions that implement PID control require encoder input data. For these functions to execute accurately, the motor encoder must be a TETRIX type or one that matches the TETRIX motor encoder specification. Please refer to the TETRIX TorqueNADO motor specifications table at **TETRIXrobotics.com/TETRIX-MAX-TorqueNADO-Motorwith-Encoder** for the motor and encoder technical parameters. The examples in the Coding Example column are shown for the controller ID# set to 1. The ID# must match the controller or controllers' ID# for proper communication. **Unless changed, the DC motor expansion controller's default ID# is 1.** The first parameter in the function is always the controller ID#.

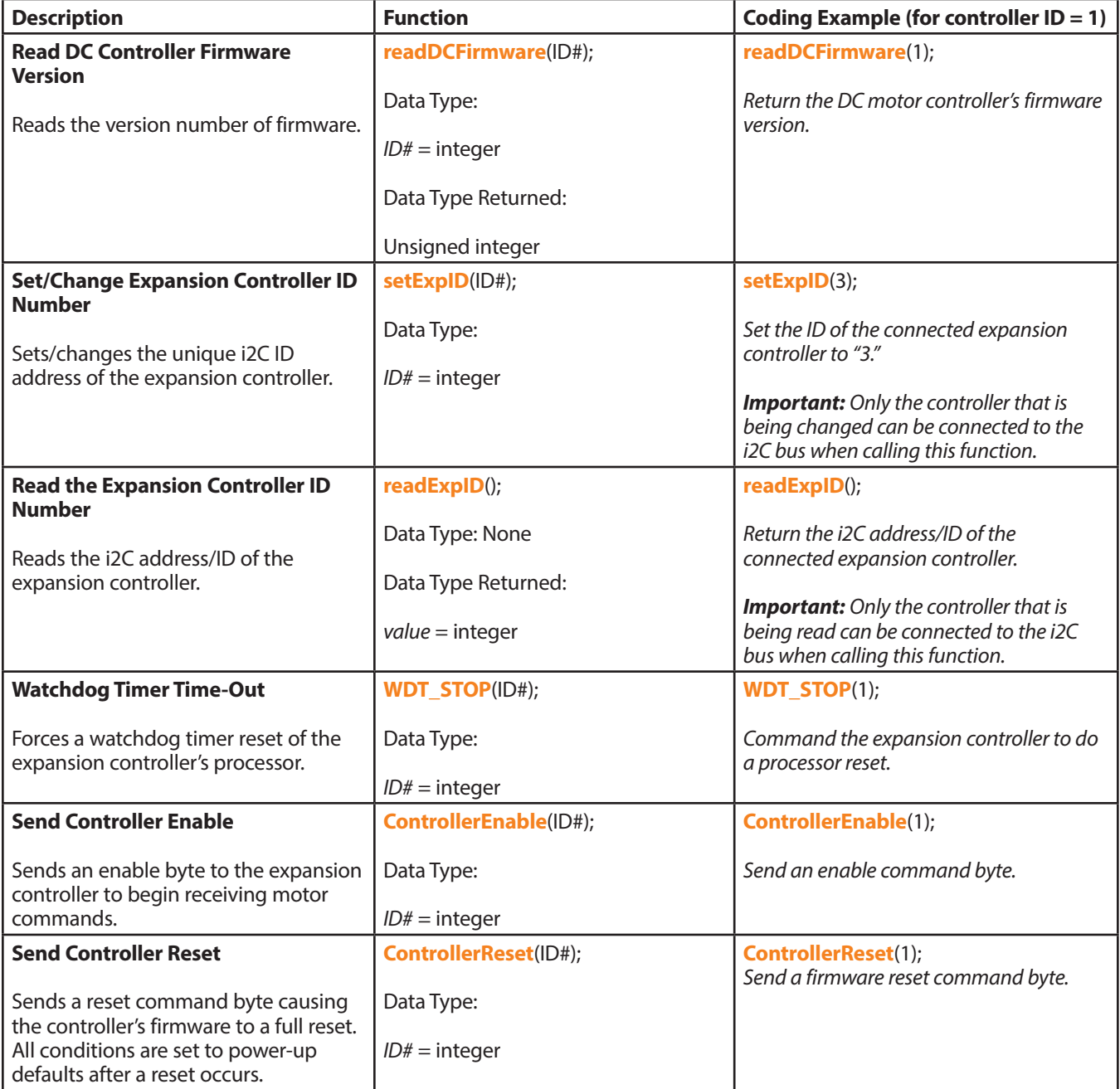

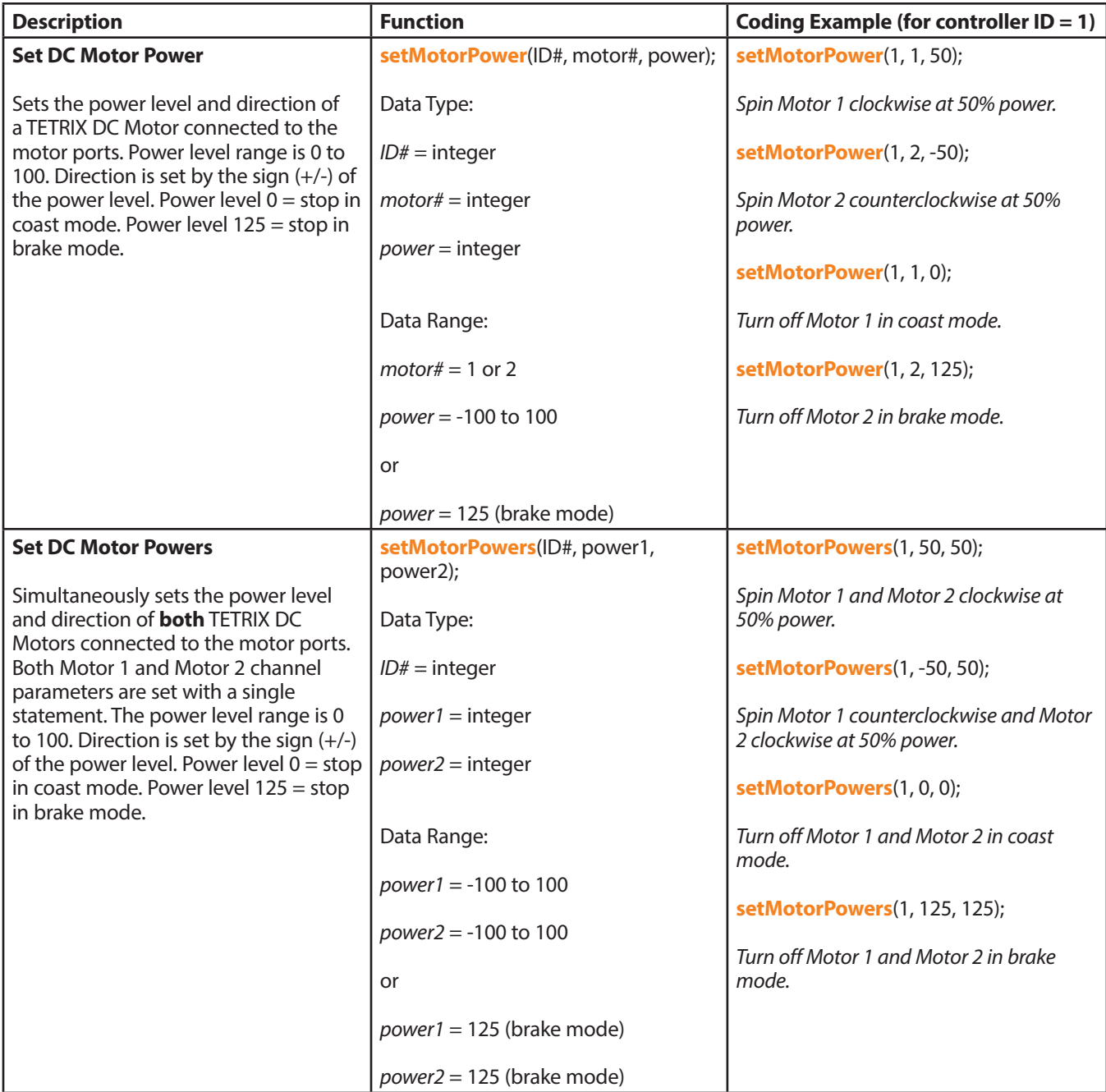

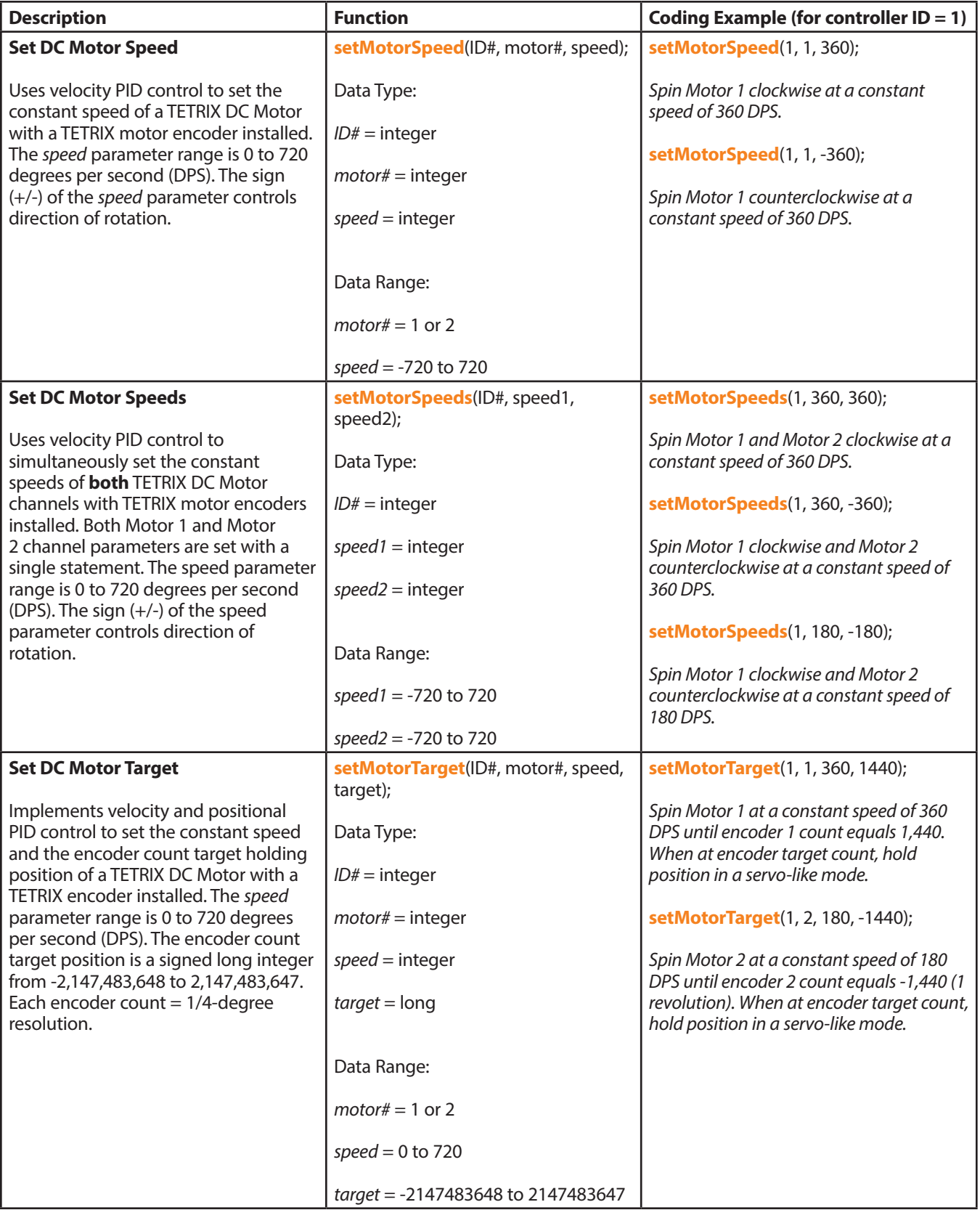

![](_page_12_Picture_276.jpeg)

![](_page_13_Picture_260.jpeg)

![](_page_14_Picture_256.jpeg)

![](_page_15_Picture_194.jpeg)

![](_page_16_Picture_136.jpeg)

## **In-Depth Technical Specifications**

TETRIX MAX DC Motor Expansion Controller Command Register Map

![](_page_17_Picture_501.jpeg)

#### **Command Register Functions Descriptions**

**DC\_Firmware:** Sending the command byte 0x26 returns the motor controller firmware version. The value returned is an unsigned byte.

**Set EXP ID:** Sending the command byte 0x24 followed by an ID byte causes the DC motor expansion controller to change its i2C address/ID to the value of the ID byte sent. The PRIZM Arduino Library supports up to four controllers in a daisy chain arrangement with IDs ranging from 1 to 4. By default, the DC motor controller ships with the ID set to 1. Additional daisy-chained DC motor controllers must be set to a different ID. See the example sketches in the TETRIX PRIZM Arduino Library examples folder for setting controller IDs. Any change to the i2C address/ID will be effective upon next power-up of the controller. IDs 0, 5, and 6 may not be used. **Important:** When calling this function, only the expansion controller that is being changed can be connected to the PRIZM controller. No other i2C devices may be connected to PRIZM's expansion port.

**Battery\_Voltage:** Sending the command byte 0x53 will return two bytes that when assembled into a 16-bit integer value represent the battery voltage. Actual voltage is the returned value divided by 100. The first byte is the High byte and the second byte is the Low byte.

**WDT\_STOP:** Sending the command byte 0x23 forces a watchdog timer reset condition of the DC motor controller's internal processor. When the command is received, the controller will reset after a 15 ms time-out period. When triggered, all motor and encoder parameters will be set to their default power-up values.

**Controller\_Enable:** Sending the command byte 0x25 enables the operation of the DC motor controller. The motor controller must receive an enable command after power-up or a reset in order to receive and execute motor commands. The enable command is automatically sent by the PrizmBegin function in the PRIZM Arduino Library.

**Controller\_Reset:** Sending the command byte 0x27 signals a firmware reset. All motor channels will be set to 0% power level and all encoder values reset to 0. A Controller\_Enable command will re-enable all channels.

**Motor1\_Power:** Sending the command byte 0x40 puts motor channel 1 in power only mode. The power level data byte sets the power level percentage of motor channel 1. The motor power level parameter is a signed byte ranging from -100 to 100. Any negative values will run the motor in the reverse direction. A value of 0 will stop the motor in coast mode. A value of 125 will stop the motor in brake mode.

**Motor2\_Power:** Sending the command byte 0x41 puts motor channel 2 in power only mode. The power level data byte sets the power level percentage of motor channel 2. The motor power level parameter is a signed byte ranging from -100 to 100. Any negative values will run the motor in the reverse direction. A value of 0 will stop the motor in coast mode. A value of 125 will stop the motor in brake mode.

**Motor\_Powers:** Sending the command byte 0x42 puts both motor channels in power only mode. Two power level data bytes set the power level percentage of Motor 1 and Motor 2. Byte 1 sets the power level parameter for Motor 1. Byte 2 sets the power level parameter for Motor 2. The motor power level parameter is a signed byte ranging from -100 to 100. Any negative values will run the motor in the reverse direction. A value of 0 will stop the motor in coast mode. A value of 125 will stop the motor in brake mode.

**Motor1\_Speed:** Sending the command byte 0x43 puts the motor channel 1 in constant speed mode. Two data bytes set the speed parameter in units of degrees per second (DPS) for motor channel 1. The first byte is the High byte and the second is the Low byte. The motor controller firmware will assemble the two bytes into a 16-bit signed integer with a range of -32,768 to 32,767. Motor 1 will run at the set speed value in constant speed mode. The speed is governed by a PID algorithm using encoder input data. Any negative speed values will run the motor in the reverse direction.

**Motor2\_Speed:** Sending the command byte 0x44 puts motor channel 2 in constant speed mode. Two data bytes set the speed parameter in units of degrees per second (DPS) for motor channel 2. The first byte is the High byte and the second is the Low byte. The motor controller firmware will assemble the two bytes into a 16-bit signed integer with a range of -32,768 to 32,767. Motor 2 will run at the set speed value in constant speed mode. The speed is governed by a PID algorithm using encoder input data. Any negative speed values will run the motor in the reverse direction.

**Motor Speeds:** Sending the command byte 0x45 puts both motor channels in constant speed mode. Four data bytes set the speed parameter in units of degrees per second (DPS) for Motor 1 and Motor 2 simultaneously. The first and second bytes are the High and Low bytes for the Motor 1 speed parameter. The third and fourth bytes are the High and Low bytes for the Motor 2 speed parameter. The motor controller firmware will assemble the first and second bytes into a 16-bit signed integer representing the Motor 1 speed parameter. The third and fourth bytes will be assembled into a 16-bit signed integer representing the Motor 2 speed parameter. Each speed parameter range is -32,768 to 32,767. Both Motors 1 and 2 will run at the set speed values in constant speed mode. The speed is governed by a PID algorithm using encoder input data. Any negative speed values will run the motor in the reverse direction.

**Motor1\_Target:** Sending the command byte 0x46 puts motor channel 1 in encoder count targeting mode. Six data bytes set the speed and encoder target value for motor channel 1. The first two data bytes represent the speed parameter in degrees per second. The last four data bytes represent the encoder 1 target count value. The motor controller firmware will assemble the first and second bytes into a 16-bit signed integer representing the Motor 1 speed parameter with the first byte being the High byte. Each speed parameter range is -32,768 to 32,767. The last four bytes represent the encoder 1 target value, which gets assembled into a 64-bit signed long integer with the High byte transmitted first. Each encoder target value range is -2,147,483,648 to 2,147,483,647. Negative speed values will be ignored. Motor 1 will run at the set values governed by a PID algorithm at a constant speed until the encoder target is reached and then hold position in a servo-like mode.

**Motor2\_Target:** Sending the command byte 0x47 puts motor channel 2 in encoder count targeting mode. Six data bytes set the speed and encoder target value for motor channel 2. The first two data bytes represent the speed parameter in degrees per second. The last four data bytes represent the encoder 2 target count value. The motor controller firmware will assemble the first and second bytes into a 16-bit signed integer representing the Motor 2 speed parameter with the first byte being the High byte. Each speed parameter range is -32,768 to 32,767. The last four bytes represent the encoder 2 target value, which gets assembled into a 64-bit signed long integer with the High byte transmitted first. Each encoder target value range is -2,147,483,648 to 2,147,483,647. Negative speed values will be ignored. Motor 2 will run at the set values governed by a PID algorithm at a constant speed until the encoder target is reached and then hold position in a servo-like mode.

**Motor Targets:** Sending the command byte 0x48 puts both motor channels in encoder count targeting mode. Twelve data bytes set the speed and encoder target values for Motor 1 and Motor 2 simultaneously. Bytes 1 and 2 represent the speed parameter in degrees per second for Motor 1. Bytes 3, 4, 5, and 6 represent the encoder 1 target count value. Bytes 7 and 8 represent the speed parameter in degrees per second for Motor 2. The remaining four data bytes represent the encoder 2 target count value. All value parameters are transmitted with the High byte first. The motor controller firmware will assemble the speed value parameters for Motor 1 and 2 into two 16-bit signed integers. Each speed parameter range is -32,768 to 32,767. The target value parameters are each four bytes long, which the firmware will assemble into two 64-bit signed long integers each with the High byte transmitted first. Each encoder target value range is -2,147,483,648 to 2,147,483,647. Negative speed values will be ignored. Motors 1 and 2 will run at the set values governed by a PID algorithm at a constant speed until the encoder target is reached and then hold position in a servo-like mode.

**Motor1\_Degree:** Sending the command byte 0x58 puts motor channel 1 in encoder degrees targeting mode. Six data bytes set the speed and encoder target in degrees of rotation for motor channel 1. The first two data bytes represent the speed parameter in degrees per second. The last four data bytes represent the encoder 1 target degree value. The motor controller firmware will assemble the first and second bytes into a 16-bit signed integer representing the Motor 1 speed parameter with the first byte being the High byte. Each speed parameter range is -32,768 to 32,767. The last four bytes represent the encoder 1 target degree value, which gets assembled into a 64-bit signed long integer with the High byte transmitted first. Each encoder target degree value range is -536,870,912 to 536,870,911. Negative speed values will be ignored. Motor 1 will run at the set values governed by a PID algorithm at a constant speed until the encoder degree target is reached and then hold position in a servo-like mode.

**Motor2\_Degree:** Sending the command byte 0x59 puts motor channel 2 in encoder degrees targeting mode. Six data bytes set the speed and encoder target in degrees of rotation for motor channel 2. The first two data bytes represent the speed parameter in degrees per second. The last four data bytes represent the encoder 2 target degree value. The motor controller firmware will assemble the first and second bytes into a 16-bit signed integer representing the Motor 2 speed parameter with the first byte being the High byte. Each speed parameter range is -32,768 to 32,767. The last four bytes represent the encoder 2 target degree value, which gets assembled into a 64-bit signed long integer with the High byte transmitted first. Each encoder target degree value range is -536,870,912 to 536,870,911. Negative speed values will be ignored. Motor 2 will run at the set values governed by a PID algorithm at a constant speed until the encoder degree target is reached and then hold position in a servo-like mode.

**Motor Degrees:** Sending the command byte 0x5A puts both motor channels in encoder degrees targeting mode. Twelve data bytes set the speed and encoder degree target values for Motor 1 and Motor 2 simultaneously. Bytes 1 and 2 represent the speed parameter in degrees per second for Motor 1. Bytes 3, 4, 5, and 6 represent the encoder 1 target degree value. Bytes 7 and 8 represent the speed parameter in degrees per second for Motor 2. The remaining four data bytes represent the encoder 2 target degree value. All value parameters are transmitted with the High byte first. The motor controller firmware will assemble the speed value parameters for Motors 1 and 2 into two 16-bit signed integers. Each speed parameter range is -32,768 to 32,767. The target degree value parameters are each four bytes long, which the firmware will assemble into two 64-bit signed long integers each with the High byte transmitted first. Each encoder target degree value range is -536,870,912 to 536,870,911. Negative speed values will be ignored. Motors 1 and 2 will run at the set values governed by a PID algorithm at a constant speed until the encoder degree target is reached and then hold position in a servo-like mode.

**Motor1 Invert:** Sending the command byte 0x51 followed by one data byte will set the invert forward/reverse mode for Motor 1. Setting the data byte to 1 will set motor channel 1 to invert mode. Setting the data byte to 0 will set motor channel 1 to non-invert mode. By default, all motor channels are set to non-invert mode on power-up.

**Motor2\_Invert:** Sending the command byte 0x52 followed by one data byte will set the invert forward/reverse mode for Motor 2. Setting the data byte to 1 will set motor channel 2 to invert mode. Setting the data byte to 0 will set motor channel 2 to non-invert mode. By default, all motor channels are set to non-invert mode on power-up.

**Motor1\_Busy:** Sending the command byte 0x4F will return the busy status of motor channel 1. A value of 1 will be returned when the motor is in the process of moving to a command encoder value target under PID control. When the motor has reached its target, the busy status value will be set to 0.

**Motor2\_Busy:** Sending the command byte 0x50 will return the busy status of motor channel 2. A value of 1 will be returned when the motor is in the process of moving to a command encoder value target under PID control. When the motor has reached its target, the busy status value will be set to 0.

**Motor1 Current:** Sending the command byte 0x54 will return two data bytes that represent the load current of motor channel 1. The first data byte is the High byte and the second byte is the Low byte. The motor controller firmware will assemble the two data bytes into a 16-bit unsigned integer that represents the motor load current in milliamps.

**Motor2\_Current:** Sending the command byte 0x55 will return two data bytes that represent the load current of motor channel 2. The first data byte is the High byte and the second byte is the Low byte. The motor controller firmware will assemble the two data bytes into a 16-bit unsigned integer that represents the motor load current in milliamps.

**Encoder1\_Count:** Sending the command byte 0x49 will return four data bytes that represent the current encoder count with the first being the High byte. The motor controller firmware will assemble the four data bytes into a signed 64-bit long integer representing the encoder count. The value range is -2,147,483,648 to 2,147,483,647.

**Encoder2 Count:** Sending the command byte 0x4A will return four data bytes that represent the current encoder count with the first being the High byte. The motor controller firmware will assemble the four data bytes into a signed 64-bit long integer representing the encoder count. The value range is -2,147,483,648 to 2,147,483,647.

**Encoder1\_Degrees:** Sending the command byte 0x5B will return four data bytes that represent the current encoder degree position value with the first being the High byte. The motor controller firmware will assemble the four data bytes into a signed 64-bit long integer representing the encoder count. The value range is -536,870,912 to 536,870,911.

**Encoder2\_Degrees:** Sending the command byte 0x5C will return four data bytes that represent the current encoder degree position value with the first being the High byte. The motor controller firmware will assemble the four data bytes into a signed 64-bit long integer representing the encoder count. The value range is -536,870,912 to 536,870,911.

**Reset\_Encoder1:** Sending the command byte 0x4C resets the encoder 1 value to 0.

**Reset\_Encoder2:** Sending the command byte 0x4D resets the encoder 2 value to 0.

**Reset\_Encoders:** Sending the command byte 0x4E resets the encoder 1 and encoder 2 values to 0.

**Speed PID:** Sending the command byte 0x56 followed by six data bytes will set the P, I, and D coefficients used by the constant speed control algorithm. The controller's internal firmware uses PID algorithm to accurately control the speed and position of a DC motor equipped with an encoder. The first two data bytes represent the P coefficient, the next two are the I coefficient, and the last two are the D coefficient. The firmware divides each coefficient by 1,000. For example, to set the P coefficient to 1.5, you would write 1500. By default, the PID coefficients are tuned for the TETRIX TorqueNADO motors, and it is recommended they not be changed. The default firmware settings are  $P = 1.5$ ,  $I = 2.5$ , and  $D = .008$ . Any changes made will be lost when the controller is powered down. **Caution:** Changes to the PID coefficients might cause damage to motors and/or mechanisms.

**Target\_PID:** Sending the command byte 0x57 followed by six data bytes will set the P, I, and D coefficients used by the targeting position control algorithm. The controller's internal firmware uses PID algorithm to accurately control the speed and position of a DC motor equipped with an encoder. The first two data bytes represent the P coefficient, the next two are the I coefficient, and the last two are the D coefficient. The firmware divides each coefficient by 1,000. For example, to set the P coefficient to 1.5, you would write 1500. By default, the PID coefficients are tuned for the TETRIX TorqueNADO motors, and it is recommended they not be changed. The default firmware settings are  $P = 1.5$ ,  $I = 0$ , and  $D = .005$ . Any changes made will be lost when the controller is powered down. **Caution:** Changes to the PID coefficients might cause damage to motors and/or mechanisms.

# **TETRIX® DC Motor Expansion Controller Technical Guide**

![](_page_21_Picture_1.jpeg)

**Call Toll-Free 800•835•0686**

**Visit Us Online at TETRIXrobotics.com**

![](_page_21_Picture_4.jpeg)